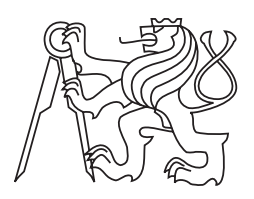

České vysoké učení technické v Praze Fakulta elektrotechnická Katedra kybernetiky Centrum Strojového vnímání

### Kontrola LED panelů metodami počítačového  $vidění$

Bakalářská práce

### **Jan Sindler ˇ**

Vedoucí práce: Ing. Vladimír Smutný

Praha 2011

#### České vysoké učení technické v Praze Fakulta elektrotechnická

#### Katedra kybernetiky

## ZADÁNÍ BAKALÁŘSKÉ PRÁCE

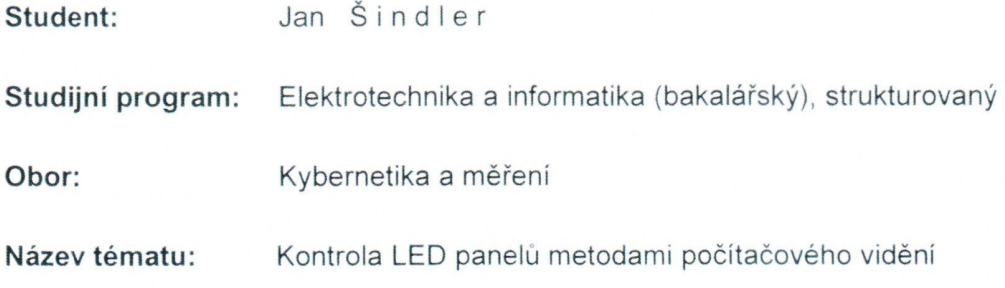

#### Pokyny pro vypracování:

- 1. Seznamte se s výrobou LED panelů, jejich konstrukcí a závadami, které je třeba detekovat.
- 2. Navrhněte koncepci zařízení, algoritmy a postupy, jak detekovat závady LED panelů.
- 3. Navržené algoritmy implementujte.
- 4. Vyzkoušejte navržené zařízení na reálných panelech se závadami.

Seznam odborné literatury: Dodá vedoucí práce.

Vedoucí bakalářské práce: Ing. Vladimír Smutný

Platnost zadání: do konce zimního semestru 2011/2012

prof. Ing. Vladimír Mařík, DrSc. vedoucí katedry

prof. Ing. Boris Šimák, CSc. děkan

V Praze dne 2. 2. 2011

TE

Prohlašuji, že jsem svou bakalářskou práci vypracoval samostatně a použil jsem pouze podklady uvedené v přiloženém seznamu.

V Praze dne 25.5.2011

 $\alpha$ 

Jan Grindler

### **Anotace**

Tato práce řeší problémy spojené s automatizovaným testováním LED zobrazovačů pomocí metod počítačového vidění. Hlavní motivací byla eliminace vad způsobených lidskou chybou při provádění opakovaných monotónních úkonů. Zabývá se popisem vad, které se vyskytují při výrobě LED zobrazovačů a možnostmi jejich detekce. Pro detekci chyb bylo použito metod pro zpracování a analýzu obrazu. V závěru se práce zabývá výběrem vhodného snímacího zařízení a návrhem testovacího pracoviště. Navržené algoritmy jsou použitelné pro otestování nesvítících LED diod, nebo LED diod svítících v pozorovaném směru špatnou intenzitou nebo barvou. Navrženými metodami lze testovat jak LED diody, tak SMD diody osazen´e v matici, nebo na tvarovaných plošných spojích. Metody a testovací pracoviště jsou navržené pro vzájemné rozlišení diod o hustotě osazení 4 diody na cm<sup>2</sup> a velikosti plošného spoje do  $50 \times 60$  cm.

### **Annotation**

This work solves problems associated with automated testing of LED displays using computer vision techniques. The main motivation was to eliminate defects caused by human error when performing repetitive monotonous task. It describes most usual LED display errors and methods of their detection. In conclusion, the work deals with selection of appropriate scanning device and design of whole testing device. The proposed algorithms are applicable to test the diodes malfunction, luminosity and color. The proposed methods can be used for LEDs or SMD LEDs mounted in an array or on a shaped printed circuit boards. The testing device and proposed methods are designed for density of 4 diods per  $\text{cm}^2$  and PCB size up to  $50 \times 60 \text{ cm}$ .

## **Obsah**

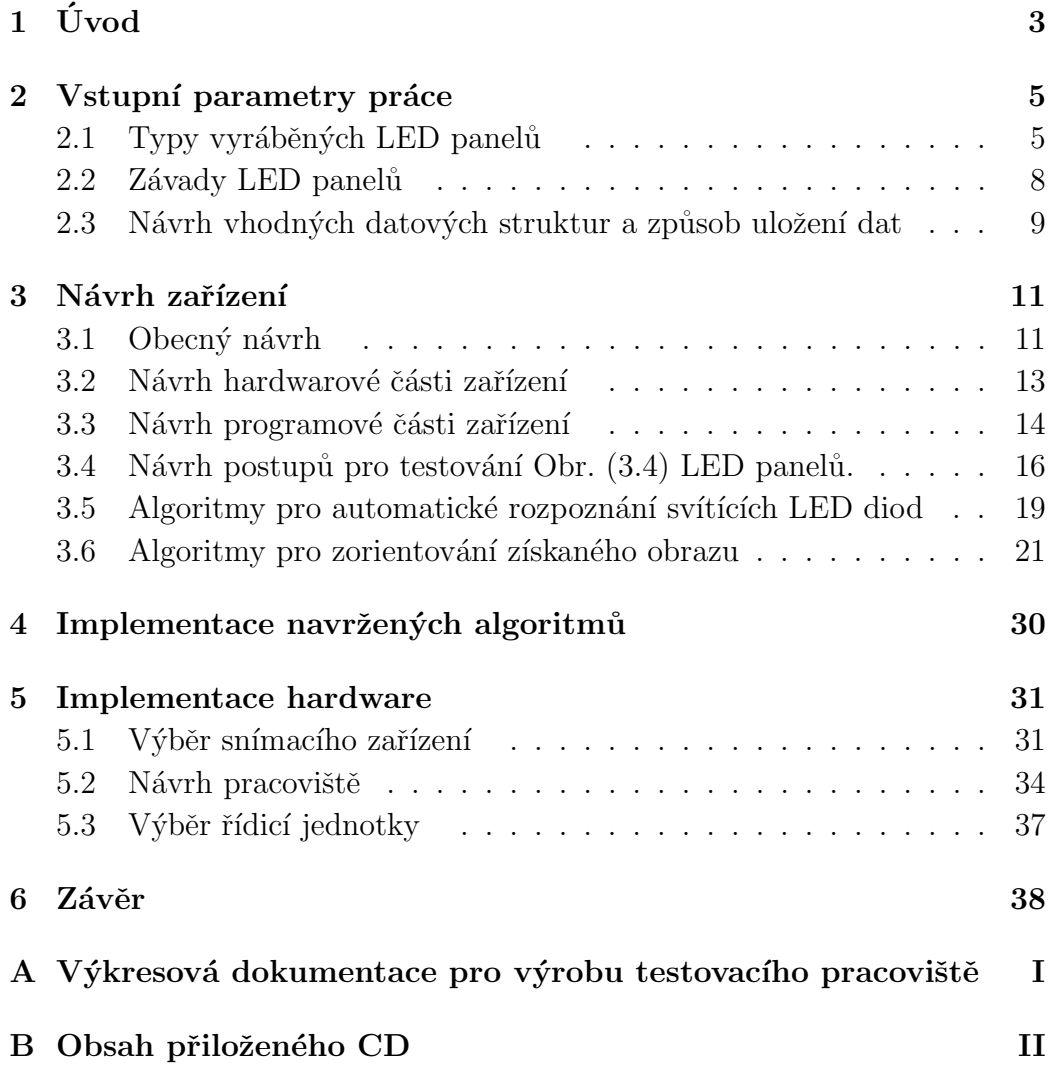

# **Kapitola 1 Uvod ´**

Tato bakalářská práce byla motivována problémy při testování osazených plošných spojů, které se každodenně řeší ve firmě vyrábějící LED zobrazovače. Jedná se hlavně o problémy se spolehlivostí osazených plošných spojů a rozdílů mezi různými šaržemi LED diod.

Cílem této práce je:

- 1. Identifikace a popis vad, které se běžně objevují při výrobě LED zobrazovačů.
- 2. Výběr vhodného snímacího zařízení.
- 3. Návrh algoritmů, které budou schopny vady samy detekovat a protokolovat.
- 4. Návrh algoritmů pro automatické testování vyráběných panelů.
- 5. Návrh vhodných datových formátů pro vstup informací o osazení panelu diodami.

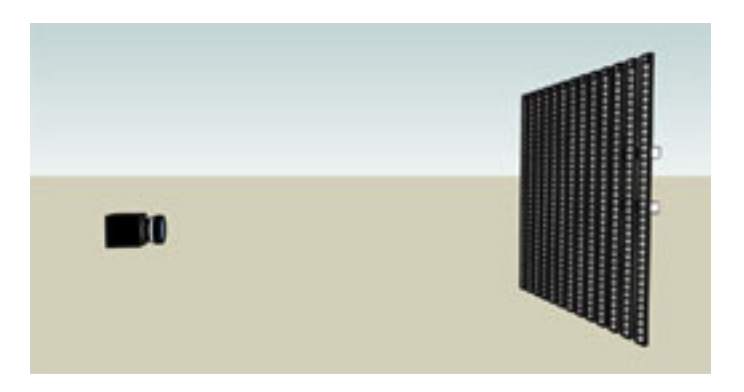

Obrázek 1.1: Myšlenkový model zařízení

Výstupem by mělo být zařízení zaručující rychlejší testování vyráběných LED panelů a hlavně zajištění větší spolehlivosti samotného procesu testování, která v současné době s nárůstem počtu vyráběných LED panelů klesá. Pokles je snadno vysvětlitelný, pokud je lidské oko nuceno opakovaně kontrolovat, zda LED diody osazené v rastru svítí, tak již po otestování několika kusů člověk nesvítící LED diodu snadno přehlédne. Dlouhodobé testování také způsobuje značnou únavu očí. Z těchto důvodů jsem se rozhodl pro použití průmyslové kamery, která bude sledovat testovaný panel Obr.  $(1.1)$ . Obraz pořízený průmyslovou kamerou je dále zpracován metodami počítačového vidění. Na základě zpracovaného obrazu zařízení vyhodnotí, je-li testovaný panel bez závad.

## **Kapitola 2**

## Vstupní parametry práce

Oddíl 2.1 obsahuje popis běžně vyráběných LED panelů. Popis vad, které se nejčastěji objevují při jejich výrobě je v oddílu 2.2.

Oddíl 2.3 se snaží o návrh vhodných datových struktur pro vstup a výstup z programu a také způsobem uložení dat.

### 2.1 Typy vyráběných LED panelů

Vyráběné LED panely můžeme rozdělit do několika kategorií podle charakteristického znaku, který si vybereme. Může jím být typ použitých LED diod z hlediska jejich osazení na plošný spoj.

Typy diod podle osazení LED panelů:

- SMD diody,  $1$
- standardní LED diody s roztečí 5 mm

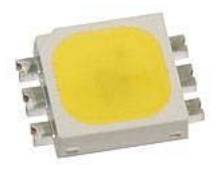

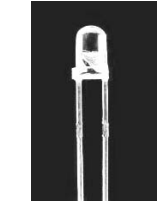

Obrázek 2.1: SMD LED dioda Obrázek 2.2: 5 mm LED dioda

 $1\text{SMD}(\text{surface} \text{ mounted} \text{ device})...$ je typ součástek jejichž vývody jsou určené k připájení přímo na povrch plošného spoje

Toto dělení není pro tuto práci až tak zásadní, i když například u SMD diod nehrozí vady způsobené křivým zapájením. Daleko důležitější je dělení LED panelů podle jejich tvaru a hustoty osazení. To, že se nepoužívá jen obyčejné rastrové osazení běžné pro textové zobrazovací plochy, ale i tvary podřízené účelu použití, nám komplikuje metody použité pro nalezení orientace panelu v obraze. Běžně se tedy můžeme setkat s těmito tvary LED panelů:

- Standardní obdélníkový tvar plošného spoje, na kterém jsou diody osazeny v rastru. Rastrů se používá několik, ať už je to pravidelný pravoúhlý rastr Obr. (2.4), který se používá pro běžící texty, nebo tzv. diamantová struktura Obr.  $(2.5)$ , která se používá v RGB grafických tabulích. Diamantová struktura se používá u těch grafických tabulí, kde barva není tvořena jednou diodou s třemi čipy, ale shlukem tří různobarevných diod.
- Specializovaný tvar plošného spoje, ve kterém jsou diody vysázeny do tvaru osmičky Obr. (2.6). Toto uspořádání se používá například v cenových ukazatelích u benzínových pump Obr.  $(2.8)$ .
- Specializované tvary tvořící části komplexnějších grafických prvků Obr. (2.7). Příkladem může být použití těchto plošných spojů v proměnném dálničním značení Obr.  $(2.9)$ .

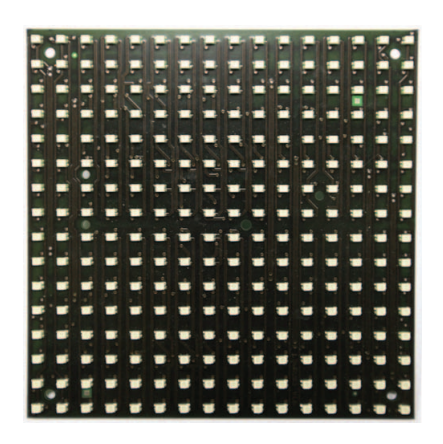

Obrázek 2.3: Plošný spoj (19 × 19 cm) s rastrovým osazením SMD diodami.

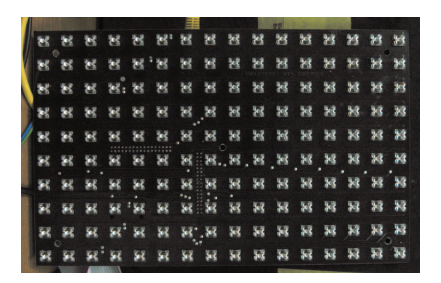

Obrázek 2.4: Plošný spoj  $(30 \times 15 \text{ cm})$  s rastrovým osazením vrtanými diodami v provedení se čtyřmi vývody.

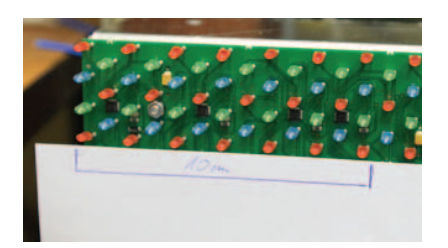

Obrázek 2.5: Plošný spoj $(30\ \text{x}\ 15\ \text{cm})$ s diamantovou strukturou a 5 mm LED diodami.

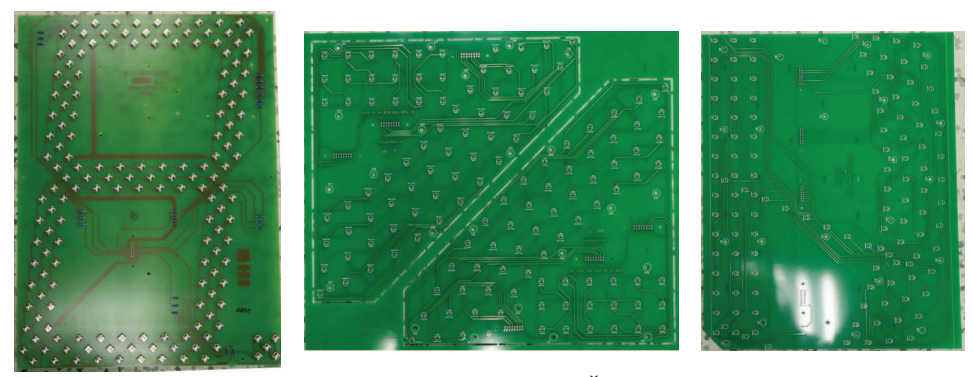

Obrázek 2.6: tvar 8 Obrázek 2.7: Část dopravního značení

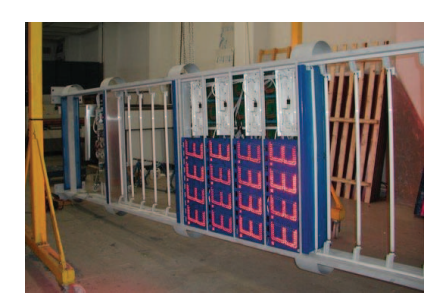

Obrázek 2.8: Použití LED panelů s osazením ve tvaru osmičky

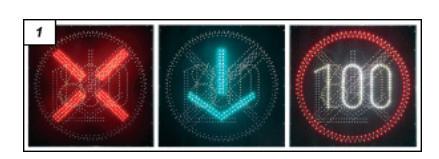

Obrázek 2.9: Použití speciálně tvarovaných LED panelů v dálničních ukazatelích.

Asi posledním zajímavým parametrem důležitým pro diagnostiku panelů je jejich předpokládaný maximální rozměr. Velké panely například  $1, 5 \times 2$ m se samostatně testovat nebudou. Jsou složeny z menších zobrazovačů, u kterých se předpokládají maximální rozměry 60 × 50 cm.

### 2.2 Závady LED panelů

Náplní této práce je automatická diagnostika vad LED panelů, proto je potřeba očekávané vady dobře popsat. Právě podle výčtu vad, na které by měl program reagovat, byly voleny vhodné algoritmy pro zpracování obrazu. Výčet vad, které se při výrobě opakovaně vyskytují:

• DIODA NESVÍTÍ: Tato vada bývá nejčastěji způsobena špatným zapájením diody. Při průchodu osazeného plošného spoje pájecí vlnou dojde ke zkratování sousedních nožiček nebo může nevhodným mechanickým zacházením dojít k "vyskočení" diody z plošného spoje a tím dojde k<br>... jejímu nezapájení. Dále pak může být dioda sama vadná a nebo špatně osazená. Setkal jsem se dokonce s případem, kdy byl celý panel osazen diodami otočenými o 180<sup>°</sup>, tedy kladný pól diody byl zapojen do díry, kde měl být zapojen záporný pól. Takovouto vadu je pak velice pracné opravit.

- DIODA NESVÍTÍ SE SPRÁVNOU INTENZITOU V POSUZOVANÉM SMERU: K této vadě dochází převážně u dvounožičkových vrtaných diod. Jejich vyzařovací úhel je velmi úzký a pokud dojde k jejich ohnutí, pak se to velmi projeví na výsledné intenzitě vyzařování v pohledovém směru. Dalším důvodem může být osazení jednoho plošného spoje diodami z dvou různých šarží. Výrobce garantuje stejnou svítivost pouze u diod jedné šarže a tak pomíchání několika šarží způsobí, že panel zobrazuje nestejnoměrně.
- SVÍTÍ VÍCE DIOD NAJEDNOU: Dojde-li k propojení nožiček více diod může se stát, že místo jedné diody jich svítí víc. K propojení dochází tzv. propájením při pájení vlnou, kdy se na součástkách, které mají nožičky moc blízko u sebe, utvoří cínová vodivá vrstva.
- SVÍTÍ ŠPATNÁ BARVA: Méně častá vada nastává u RGB diod, kdy jeden z čipů nesvítí. Daleko častější vadou je osazení nesprávnou diodou. Tato vada nastává převážné u plošných spojů, které se osazují ručně a je na nich použito více barev než jedna.

### 2.3 Návrh vhodných datových struktur a způsob uložení dat

V průběhu testování LED panelů je používáno relativně velké množství testovacích dat. Jako výsledek testů pak testovací procedury generují nemalé množství informací o každé LED diodě na panelu. Všechna tato data je potřeba ukládat a také v nich snadno vyhledávat. Z těchto důvodů je vhodné použít některý z dostupných databázových serverů jakým je například PostgreSQL nebo MySQL. V případě firemního řešení je vhodné výsledky testů i testovací data zahrnout do databáze zákazníka a připojit informace o provedených testech a jejich výsledky přímo k vyrobenému produktu. V mém případě se jedná o integraci do informačního systému K2. Předmětem této práce však není rozebírat integrační podrobnosti systému K2 ani jiného databázového systému. Z těchto důvodů zde uvádím pouze obecný návrh datových struktur bez bližších implementačních detailů. Pokud bychom hovořili v terminologii databází, pak uvedu pouze konceptuální schéma. Tab. (2.1) obsahuje souhrn entit a jejich parametrů.

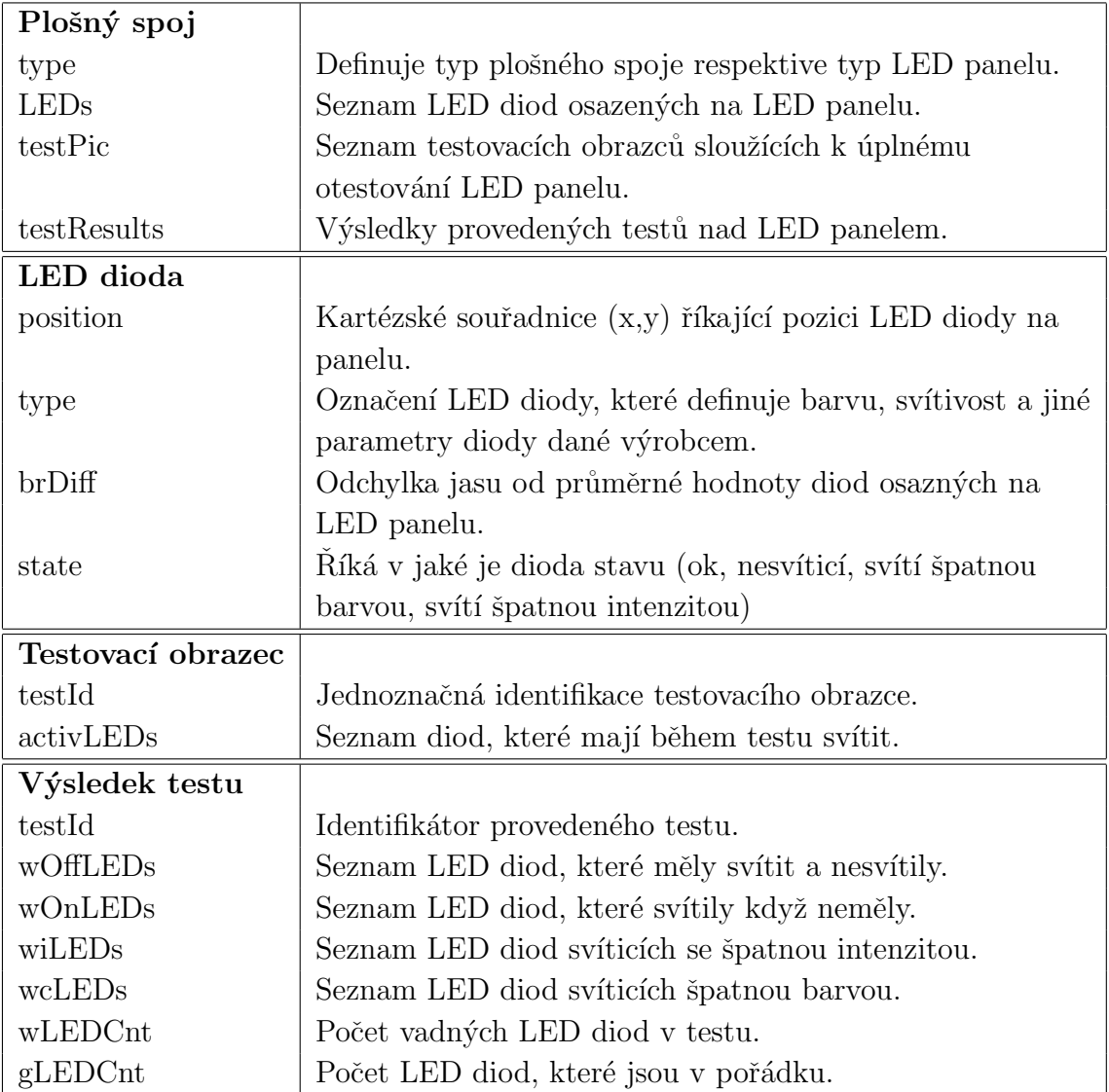

Tabulka  $2.1:$  Entity použíté při testování ${\rm LED}$ panelů

## **Kapitola 3**

## Návrh zařízení

V této kapitole se budu věnovat obecnému návrhu testovacího zařízení v oddílech 3.2, 3.3 a detailnějšímu návrhu jednotlivých algoritmů. Veškeré navržené algoritmy jsem testoval pomocí programového prostředí Matlab R2009b. Toto prostředí mi umožnilo velmi rychlou modifikaci použitých algoritmů a jejich snadnou optimalizaci. Největším přínosem Matlabu byla možnost ověřit si fungování algoritmů na reálných datech.

### **3.1 Obecn´y n´avrh**

Hlavní myšlenka zařízení je vcelku jednoduchá. Na začátku testovacího procesu obsluha položí zapojený LED panel pod snímací zařízení, které je připojené k počítači. Pomocí uživatelského rozhraní testovacího programu obsluha zvolí typ testovaného zařízení. Tím práce obsluhy končí. Testovací program zjistí z databáze vyráběných zařízení informace o právě testovaném vzorku, které bude potřebovat k samotnému testování. Zařízení zobrazí na LED panelu sadu předem definovaných vzorů. Pomocí snímacího zařízení sejme obrazy zobrazených vzorů a vhodnou kombinací algoritmů získá požadované informace o diodách, které právě svítí. Získané údaje porovná s údaji vyčtenými z databáze a vytvoří o zařízení protokol. Pokud během testování program zaznamená závadu na panelu, tak ji zaprotokoluje. Bude-li se jednat o vadu, kterou může obsluha lehce opravit, například o závadu způsobenou nevhodným zapojením kabeláže, pak vyzve obsluhu k její nápravě. Jinak se program bude vždy snažit dokončit celý testovací proces.

Výčet informací, které budou o zařízení uloženy v databázi:

- Počet zapojených LED diod.
- Skutečné umístění LED diod.
- Barvu (případně barvy) použitých LED diod.
- Předpokládanou intenzitu s jakou by měly diody svítit.
- Sadu testovacích obrazců, které spolehlivě ověří funkčnost právě testovaného zařízení.

Databáze bude automaticky generována z osazovacích plánů, které jsou dostupné ke každému vyráběnému zařízení. Další způsob, jakým se mohou data do databáze generovat, je použití funkčního vzorku, na kterém se rozpoznají svíticí diody.

Na první pohled by se mohlo zdát, že pro otestování panelu stačí rozsvítit všechny diody na panelu a použít korelační funkce [SHB99, str.191-194] se vzorovým obrazem (získá se snímáním funkčního vzorku). V praxi tento postup, ale možný není a to hned z několika důvodů:

- 1. Rozsvícením celého panelu nezjistíme možné propojení několika diod mezi sebou, které způsobí, že diody nejsou schopny svítit samostatně.
- 2. Bez informace o jednotlivých diodách nelze korigovat jejich jas a ostatní měřitelné parametry.
- 3. Pro eliminaci prvního nedostatku by bylo potřeba držet několik vzorových obrazců, což není flexibilní. Tento způsob je relativně datově náročný kvůli ukládání vzorových obrazců ve formě, se kterou by šlo korelovat. Také stále přetrvává druhý nedostatek.
- 4. Testovací vzor by bylo možné vytvořit až v momentě, kdy bude vyroben první funkční a někým ručně otestovaný panel.
- 5. Korelací nelze rozpoznat a eliminovat natočení panelu při vložení do testovacího zařízení.

#### **3.1.1 Zvolená metoda pro testování panelů**

Všechny tyto nedostatky eliminuje metoda, pro kterou jsem se v této práci rozhodl. Nasnímaný obraz rozložíme pomocí metod strojového vidění na jednotlivé objekty, kterými budou v ten okamžik svíticí diody. Tím získáme seznam svíticích diod i s jejich parametry jako je jas, barva atp... Tento seznam

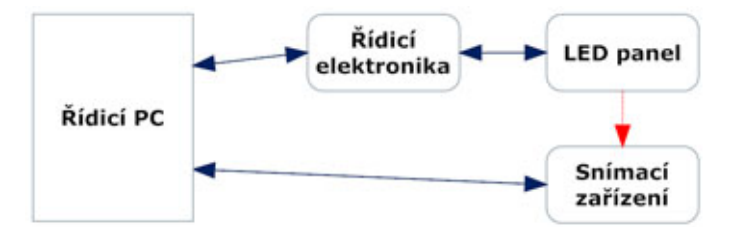

Obrázek 3.1: Diagram ilustruje zapojení a sestavení HW části zařízení. Modré šipky představují propojení zařízení pomocí kabelů. Červená šipka znamená optické propojení zařízení.

porovnáme se seznamem, který způsobil rozsvícení diod na panelu. Pokud se shodují, je panel v pořádku. Použití tohoto postupu dělá testovací proces daleko flexibilnější než použití korealcí. Testovací postup lze navrhnout souběžně s návrhem LED panelu, tak že je možné již první vyrobený kus na zařízení otestovat. Pokud samotný testovací program usoudí, že potřebuje některou z diod rozsvítit separátně, tak to bude snadné jak provést, tak zpětně otestovat. Jediný nedostatek, který zůstal, je nutnost použít více testovacích obrazců, aby bylo možné rozpoznat zkraty mezi diodami.

### **3.2 Návrh hardwarové části zařízení**

Po hardwarové stránce popisuje zařízení nejlépe Obr. (3.1). Funkčnost jednotlivých bloků je celkem zřejmá. Rídicí elektronika LED panelu představuje elektronické zařízení pro ovládání LED panelů přes počítač, které se již v současné době používá i pro ruční testování. Blok PC obsahuje veškerou inteligenci zařízení od ovladačů k jednotlivým řídicím elektronikám po samotný testovací software.

Komunikace mezi PC a řídicí elektronikou LED panelů je zajištěna linkou RS232 s protokolem  $\text{PDE}^1$ . Řídicí elektronika je s LED panelem propojena pomocí strukturované kabeláže. Propojení mezi PC a řídicí elektronikou snímacím zařízením je zajištěno pomocí rozhraní standardu USB 3. Mezi zobrazovacím zařízením a LED panelem se jedná o informaci přenášenou opticky, snímací zařízení bude snímat obraz tvořený diodami LED panelu.

 $1$ Jedná se o interní protokol používaný pro komunikaci s řídicími jednotkami LED panelů.

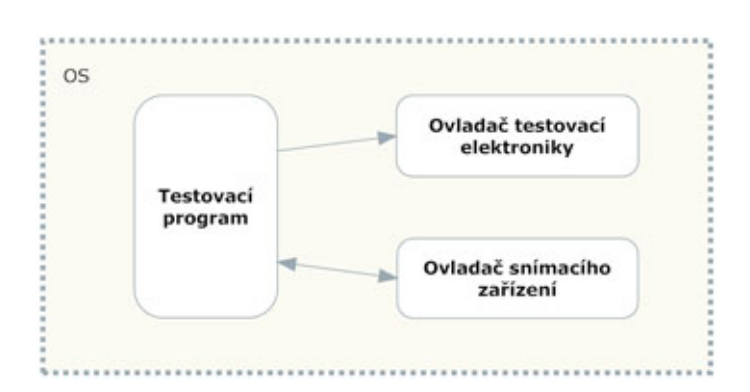

Obrázek 3.2: Diagram ilustruje základní propojení programů, aby mohl celý testovací proces fungovat.

### 3.3 Návrh programové části zařízení

Softwarová část zařízení je celá umístěna v řídicím PC Obr. (3.2) a obsahuje tyto části:

- TESTOVACÍ PROGRAM: Obsahuje celý testovací proces a řízení testovacích komponent.
- $\bullet$  OVLADAČE TESTOVACÍ ELEKTRONIKY: Jedná se o SW Test v3.0.9 vyvinutý pro automatické testování vyráběné elektroniky. Komunikace s tímto programem bude probíhat jednosměrně, tedy testovací program bude pouze zadávat příkazy přes komunikační rozhraní pro rozsvícení poˇzadovan´ych LED diod na panelu.
- $\bullet$  OVLADAČE SNÍMACÍHO ZAŘÍZENÍ: Jedná se o API rozhraní dodané výrobcem snímacího zařízení pro ovládání snímacího zařízení.

Podrobněji rozeberu program obsahující testovací část Obr. (3.3), která je pro celé zařízení klíčová. Nejdůležitéjší částí je **řídicí blok**, který obsahuje algoritmy, které provádí řízení celého programu. Obsahuje také algoritmy pro testování LED panelů. K řídicímu bloku je přidružena databáze zařízení, ve které jsou uloženy veškeré informace o zařízení. Z ostatních částí programu vidí řídicí blok pouze rozhraní:

• KOMUNIKAČNÍ ROZHRANÍ: Toto rozhraní zprostředkuje řídicímu bloku možnost komunikovat s uživatelem a používat logovací služby, které vytvářejí nejen zprávu o testovaném zařízení, ale i záznam průběhu celého testovacího procesu.

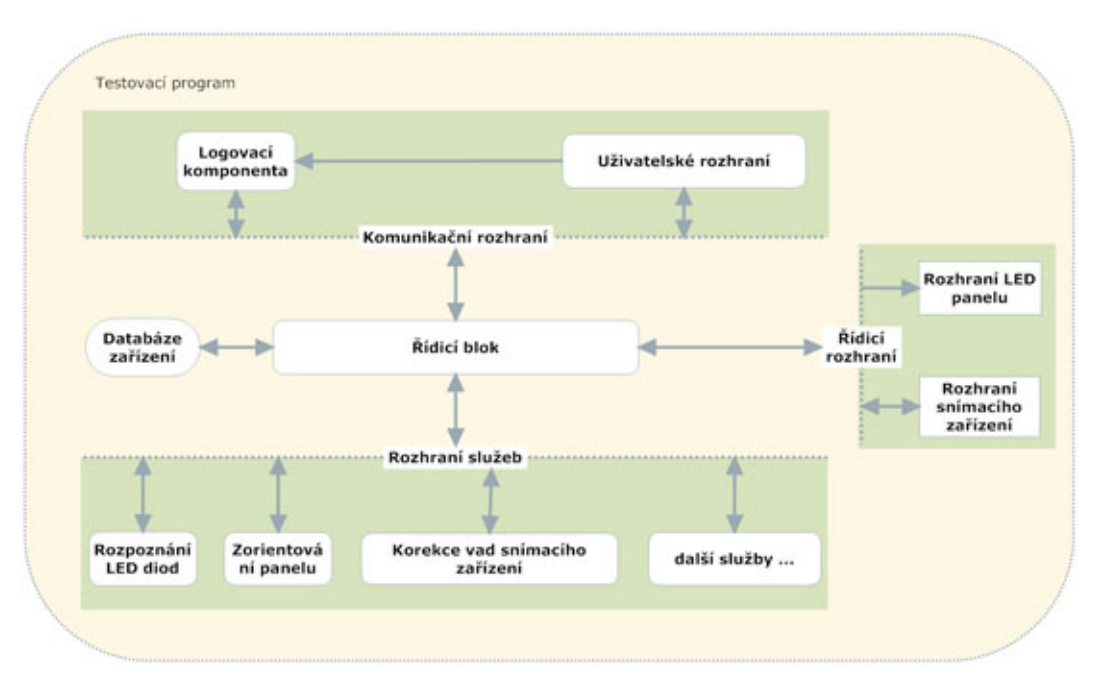

Obrázek 3.3: Diagram ilustruje návrh programu, který realizuje testování.

- $\bullet$  ŘÍDICÍ ROZHRANÍ: Umožní řídicímu bloku ovládat snímací zařízení a řídicí elektroniku LED panelu. V podstatě zpřístupňuje možnosti, které nabízí podprogramy, které jsem prezentoval na Obr.  $(3.2)$ .
- ROZHRANÍ SLUŽEB: Poskytuje řídicímu bloku veškeré funkce a struktury potřebné pro zpracování obrazu.

3.4 Návrh postupů pro testování Obr. (3.4) **LED panel˚u.**

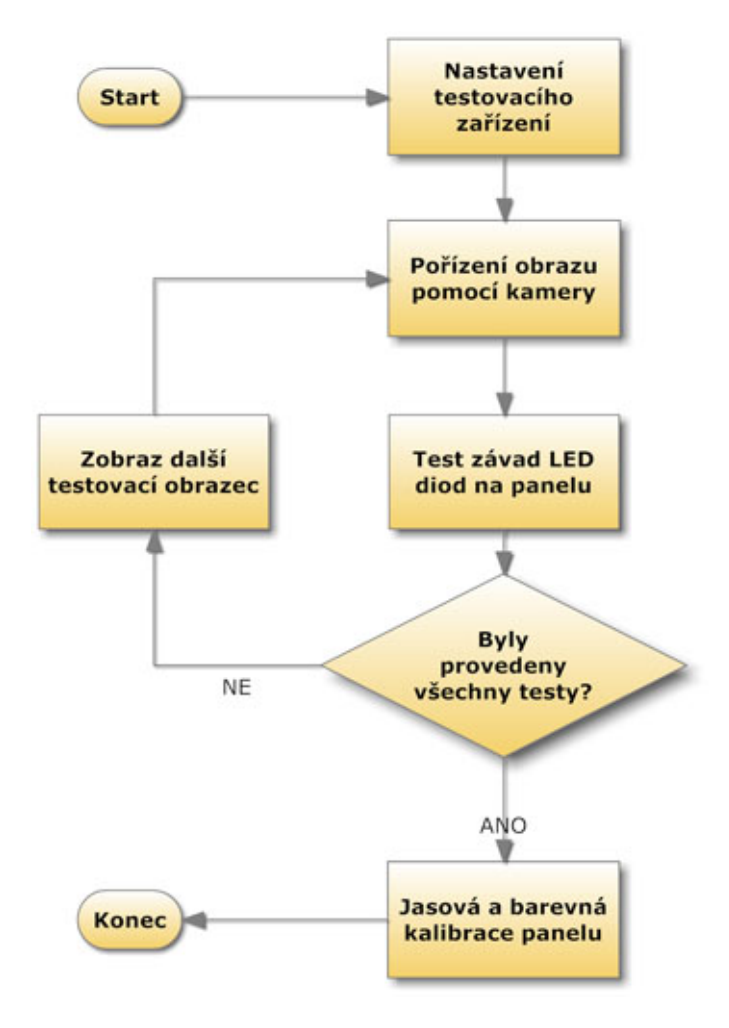

Obrázek 3.4: Postup automatického nastavení testovacího zařízení

 $\check{R}$ ídicí blok testovacího programu, který byl zmíněn v oddílu 3.3, obsahuje sadu testovacích postupů určených k:

- $\bullet$  zorientování LED panelu a autokalibraci snímacího zařízení,
- $\bullet$  rozpoznání vadných LED diod,
- jasovou kalibraci panelu

Rídicí blok může vhodným voláním těchto postupů dosáhnout úplného otestování a nastavení testovaného vzorku. Společným vstupem pro všechny tyto postupy je obraz získaný ze zobrazovacího zařízení. Právě tyto postupy bych v tomto oddílu rád popsal. K popisu používám vývojových diagramů doplněných o slovní komentář.

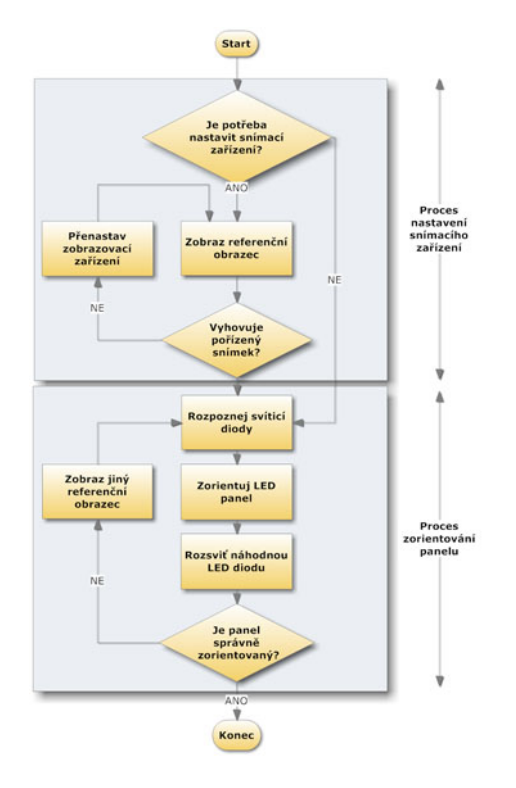

Obrázek 3.5: Postup automatického nastavení testovacího zařízení

### **3.4.1 Postup pro zorientování panelu a automatické** nastavení snímacího zařízení Obr. (3.5)

Proces autokalibrace provádí řídicí blok na začátku série testování určitého typu panelů. U ostatních panelů předpokládá stejné vlastnosti. Rídicí blok má také možnost zavolat autokalibrační proces kdykoliv v průběhu testování. K tomu dojde, pokud se řídicímu bloku nepodaří úspěšně provést další testy a usoudí, že by to mohlo být způsobeno špatným nastavením snímacího zařízení. Jedná se konkrétně o nastavení clony tak, aby v obraze nedocházelo k saturacím. Další prováděnou částí je proces najití orientace panelu v obraze. Jedná se o proces, který se provádí po zahájení testu každého LED

panelu. Díky speciálnímu obrazci zobrazenému na LED panelu je proces schopen vytvořit zobrazení (způsob, jakým se zobrazení vytváří je popsán v oddílu 3.6) mezi vzorovými daty (získá je z databáze) a obrazovými souřadnicemi, na kterých rozpozná svítící diody.

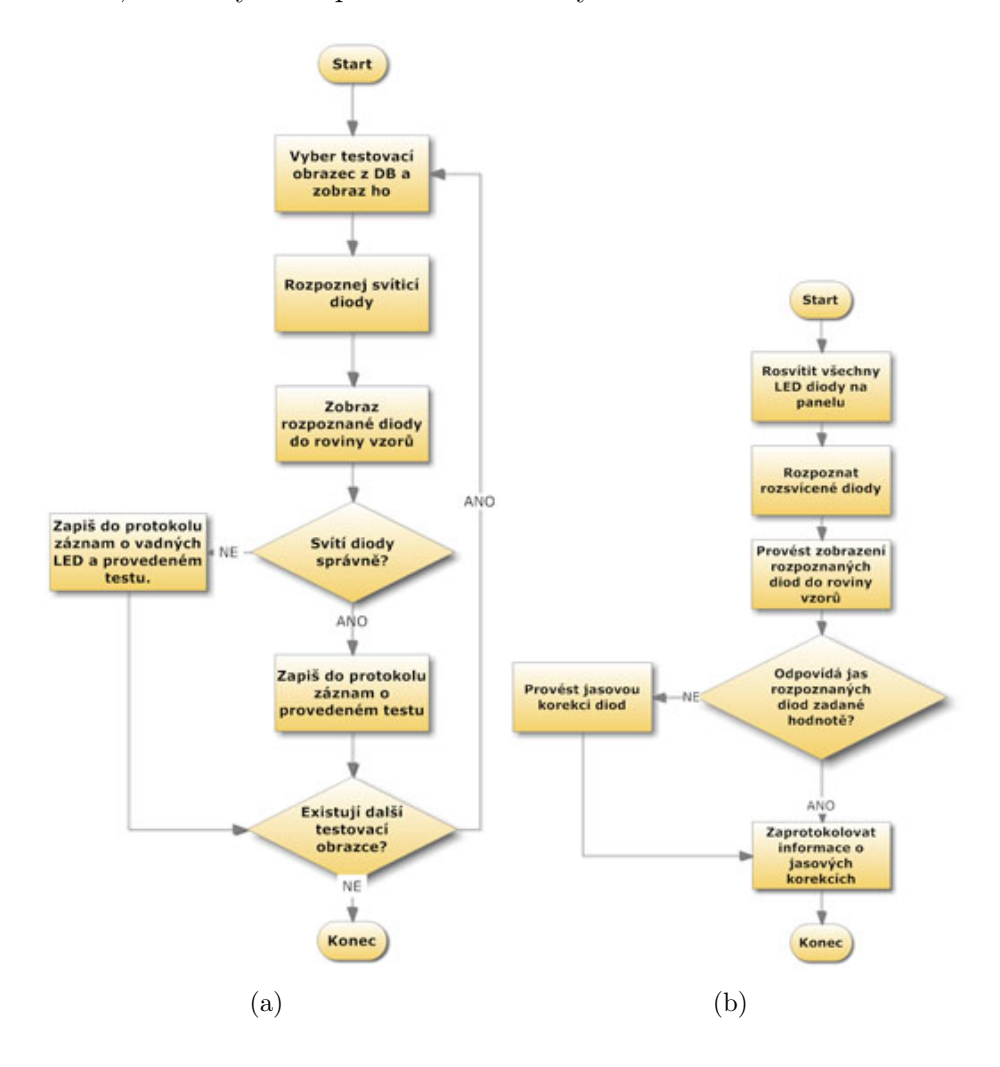

Obrázek 3.6: a) Postup testování LED diod, b) Postup jasové kalibrace LED panelu

#### **3.4.2** Rozpoznání vadných LED diod Obr.  $(3.6(a))$

Pro každé testované zařízení je v DB uložena sada testovacích obrazců speciálně připravených pro úplné otestování zařízení. Testovací proces postupně zobrazí všechny tyto obrazce a pomocí rozpoznávacích technik (popsaných v oddílu 3.5) určí, jestli svítí (popřípadě nesvítí) ty LED diody, které svítit mají a zda svítí správnou barvou. Veškeré odchylky od přednastavených hodnot zaprotokoluje. Do protokolu také zapíše čísla testů, kterými testovaný panel prošel a s jakým výsledkem. Pro hodnoty, jako je například jas či barva, se testovací algoritmus podívá do původního obrázku. To je možné díky jednoznačnému zobrazení mezi vzorem a rozpoznanými diodami. Získané informace o jasu a barvě diody zapíše do datové struktury dané LED diody.

#### **3.4.3** Jasová kalibrace LED panelu Obr. (3.6(b))

Program rozsvítí všechny LED diody na celém panelu. Rozpozná je a porovná s požadovaným jasem. Potom provede patřičné korekce jasu jednotlivých diod. U některých panelů není možné přizpůsobit jas jednotlivých diod, tam se pokusí ovlivnit jas nejmenších možných celků tak, aby odpovídal zadané hodnotě. Veškeré informace o provedených korekcích zapíše do protokolu testovaného zařízení.

### **3.5 Algoritmy pro automatické rozpoznání sví**tících LED diod

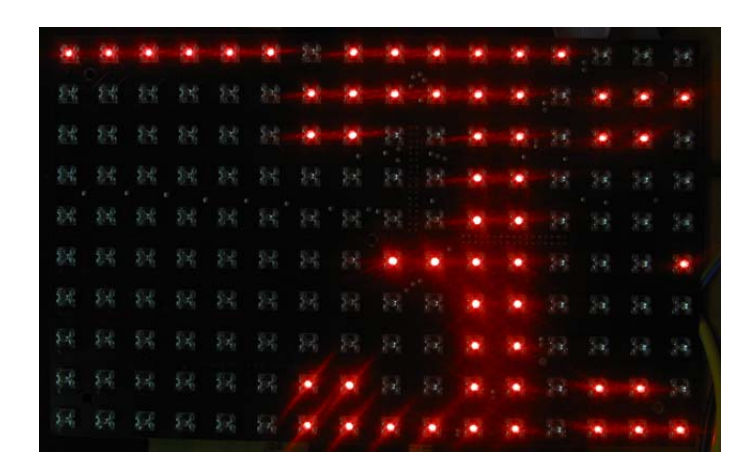

Obrázek 3.7: Příklad pořízeného vzorku dat pro rozpoznání svítících LED diod.

Jedná se o algoritmy, které umožní z pořízeného obrazu získat seznam diod, které se na obrazu objeví rozsvícené a určení jejich souřadnic. Počátek

souřadnicové soustavy jsem zvolil v levém horním rohu obrázku. Příklad takového vstupu je na Obr. (3.7). Pokud se podíváme na získaná data trochu jiným způsobem a to jako na tří rozměrný graf Obr. (3.8), kde x a y osa zůstane zachována a na z osu vyneseme jasovou funkci v bodě [x,y], tak zjistíme, že obrazové pozadí snadno oddělíme od rozsvícených LED diod pomocí prahovací funkce.

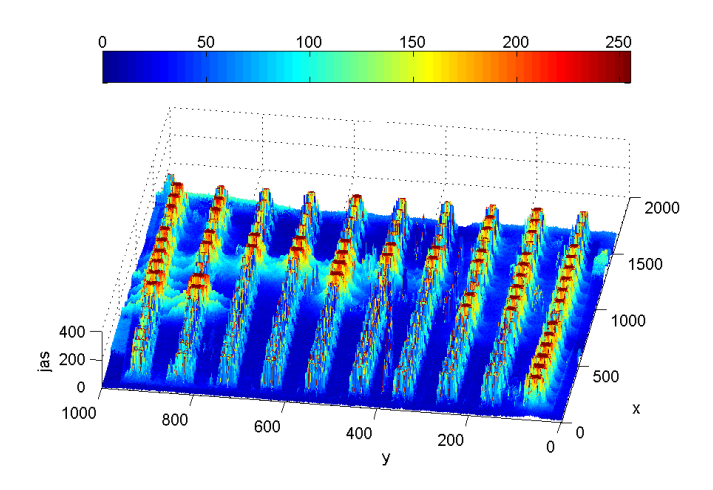

Obrázek 3.8: Zobrazení dat jako třírozměrné funkce.

Vhodnou volbou prahu pro prahování jasové funkce získáme z původně barevného obrázku pouze binární obrázek, který nám říká, zda na dané pozici [x,y] leží potenciální rozsvícená LED dioda.

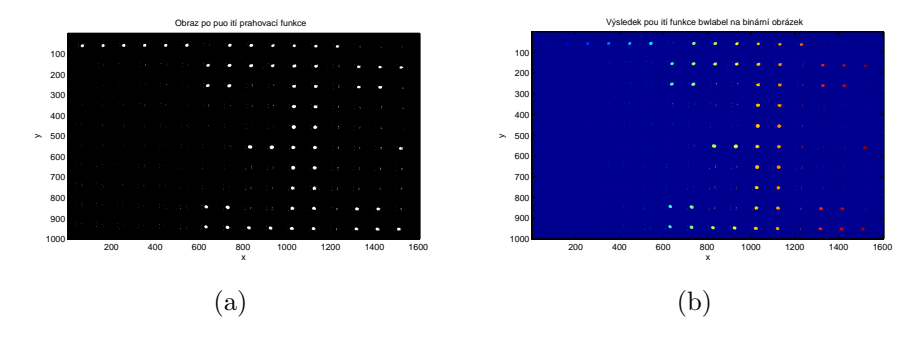

Obrázek 3.9: a) Data po použití prahování s prahem = 120, b)Data po použití funkce bwlabel.

 $Z$  Obr.  $(3.9(a))$  jsou rozsvícené LED diody jasně patrné. Je také patrné, že obraz stále obsahuje šum, který se v obraze projevuje bílými body malé plochy. Tento šum je možné velmi snadno odfiltrovat na základě jeho plochy. Abychom mohli zjistit velikost objektů musíme je od sebe rozlišit. V obraze tedy **hledáme souvislé oblasti**, které mají bílou barvu (resp hodnotu 1 v binárním obrázku). Každou takto najitou plochu označíme jako samostatný objekt. V Matlabu toto lze udělat pomocí funkce **bwlabel**, jejíž výstup můžeme vidět na Obr. (3.9(b)). U takových objektů již celkem snadno vypočteme jejich **základní vlastnosti** (v matlabu si zase můžeme pomoci již připravenou funkcí **regionprops**) jako jsou:

- $\bullet$  těžiště pro nás odpovídá středu rozpoznané diody,
- plochu velikost diody.

Díky takto získaným informacím již můžeme provést **filtraci podle plochy** rozpoznaných objektů. Po filtraci nám zbydou jen objekty, které odpovídají rozsvíceným LED diodám.

Shrnutí celého postupu je zobrazeno na Obr.  $(3.10)$ .

Výstupem tohoto algoritmu je seznam rozpoznaných LED diod obsahující:

- pozice diod v obraze,
- velikost diod.
- tvar diod.

### **3.6 Algoritmy pro zorientování získaného obrazu**

V předchozích kapitolách jsem popsal, jak najít LED diody respektive jejich pozici v obraze. Chybí nám ale zobrazení, které nám umožní propojit souřadnice nalezených LED diod s jejich skutečným umístěním, které je dané ať už osazovacím plánem a nebo jen pořadovým číslem diod. Naše zobrazení se musí vypořádat se situacemi, které mohou nastat při pořizování obrazu, tedy jeho:

- $\bullet$  natočení,
- posunuti,

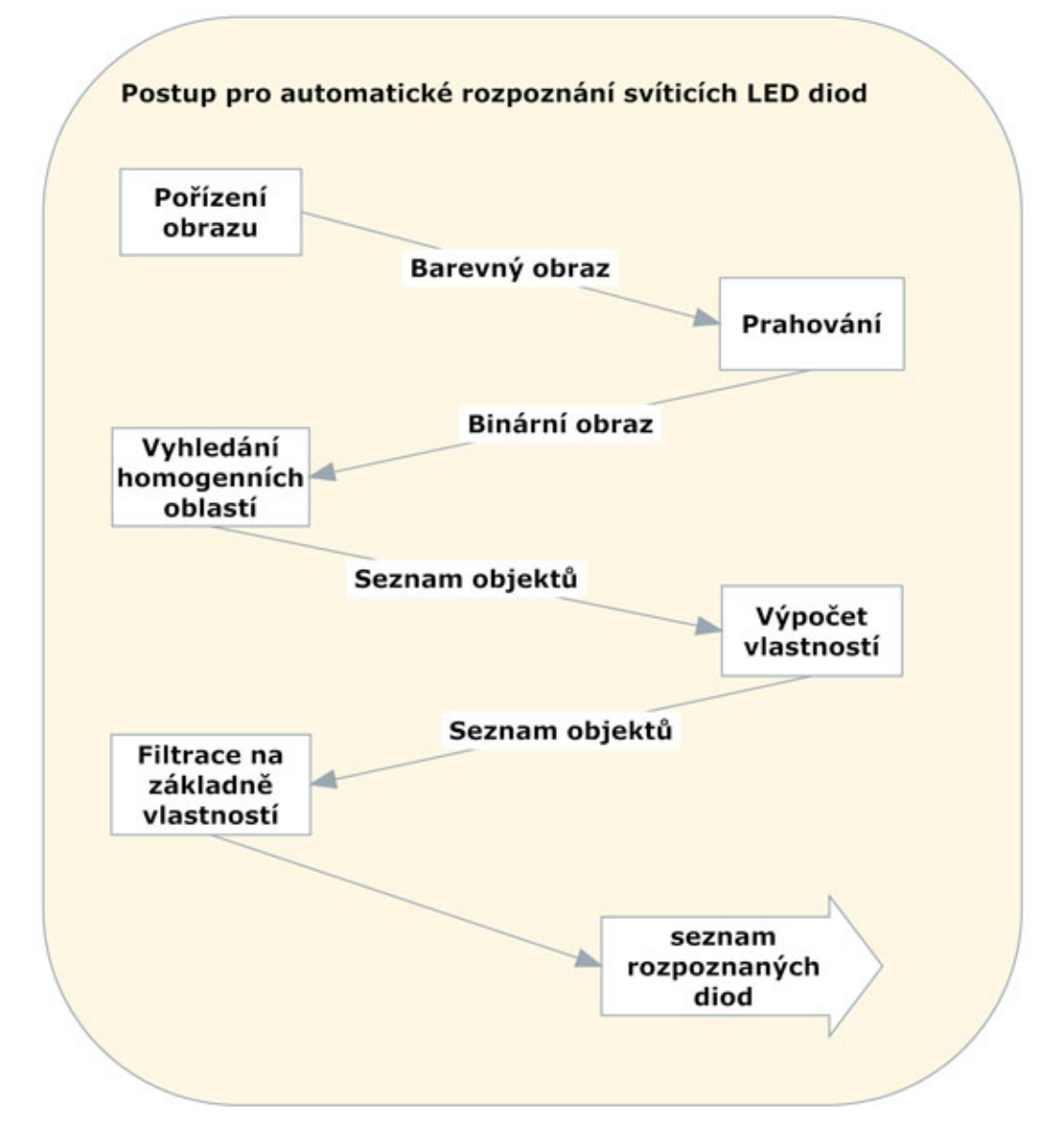

Obrázek 3.10: Postup pro automatické rozpoznání svíticích LED diod.

 $\bullet$  změna měřítka.

Tyto situace, tedy koresponedence všech bodů mezi dvěma obrazy, umí řešit tzv. homografie [HZ03, str.32-36]. Jedná se o matici  $H$  o rozměrech  $3\times3$ , která nám umožní provést lineární transformace souřadnic vzorů na souřadnice v pořízeném obraze a naopak.

#### **3.6.1** Odhad(výpočet) homografie

Abychom tedy mohl tuto potřebnou transformaci používat, je nutné provést odhad matice *H*. Pro odhad matice *H* potřebujeme minimálně 4 navzájem si odpovídající body. Tento počet vychází z toho, že bod v prostoru  $\mathbf{P}^2$  má 2 DOF, tedy pro odhad 2 náležejících si bodů potřebujeme vypočíst 2x2DOF tedy 4 neznámé [HZ03, str.88]. V obraze tedy najdeme množinu nejméně 4 navzájem si náležejících bodů  $p_i \leftrightarrow p'_i$ ,  $p_i = (x_i, y_i, \omega_i)^T$  a  $p'_i = (x'_i, y'_i, \omega'_i)^T$ , kde  $p_i$  jsou souřadnice bodů ve vzoru a  $p'_i$  jsou souřadnice bodů v obraze a  $\omega_i = \omega'_i = 1$ , což nám říká, že souřadnice *x* a *y* leží v rovině obrazu. Protože pořízený obraz nikdy nebude bez šumu, nelze pro odhad H použít rovnici 3.1, ale musíme použít rovnici 3.2, ve které  $\varepsilon$  bude minimální.

$$
0 = \sum_{i=1}^{n} ||p'_i - Hp_i||^2 \qquad n \ge 4
$$
\n(3.1)

$$
\varepsilon = \sum_{i=1}^{n} \|p'_i - Hp_i\|^2 \qquad n \ge 4
$$
\n(3.2)

Postup pro nalezení matice *H* nám dává algoritmus DLT popsaný v [HZ03, str.88-91], který říká toto:

- 1. Pro všechny náležející si body  $p_i \leftrightarrow p'_i$  vypočti (sestav) matici  $A_i$  podle předpisu 3.3
- 2. Slož n matic  $A_i$  o rozměrech  $2 \times 9$  do jedné velké matice A  $2n \times 9$
- 3. Udělej SVD matice *A*. Z matice V vyber sloupec, který odpovídá sloupci matice  $D$  s nejnižším singulárním číslem.
- 4. Sestav matici *H* z vektoru **h** vybraného v minulém kroku podle předpisu 3.4.

$$
\mathbf{A_i} = \begin{bmatrix} \omega_i' x_i & \omega_i' y_i & \omega_i' \omega_i & 0 & 0 & 0 & -x_i' x_i & -x_i' y_i & -x_i' \omega_i \\ 0 & 0 & 0 & -\omega_i' x_i & -\omega_i' y_i & -\omega_i' \omega_i & y_i' x_i & y_i' y_i & y_i' \omega_i \\ 0 & 0 & 0 & -\omega_i' x_i & -\omega_i' y_i & -\omega_i' \omega_i & y_i' x_i & y_i' \omega_i \end{bmatrix}
$$
(3.3)

$$
\mathbf{H} = \begin{bmatrix} h_1 & h_2 & h_3 \\ h_4 & h_5 & h_6 \\ h_7 & h_8 & h_9 \end{bmatrix}
$$
 (3.4)

Transformaci vzorového bodu  $\mathbf{P_i} = (x_i, y_i, 1)$  do prostoru získaného obrazu provedeme snadno pomocí matice *H*, kterou jsem předchozím výpočtem získali. Zavedeme vektory  $h1 = (h_1, h_2, h_3)^T$ ,  $h2 = (h_4, h_5, h_6)^T$ ,  $h3 =$  $(h_7, h_8, h_9)^T$  z matice *H* (vzorec 3.4). Pomocí těchto vektorů a vzorce 3.5 snadno vypočteme nové souřadnice bodu  $\mathbf{P'_{i}} = (x'_{i}, y'_{i}, 1)^2$ .

$$
\mathbf{P}_{\mathbf{i}}' = \left(\frac{\mathbf{P}_{\mathbf{i}} \ast \mathbf{h} \mathbf{1}}{\mathbf{P}_{\mathbf{i}} \ast \mathbf{h} \mathbf{3}}, \frac{\mathbf{P}_{\mathbf{i}} \ast \mathbf{h} \mathbf{2}}{\mathbf{P}_{\mathbf{i}} \ast \mathbf{h} \mathbf{3}}, 1\right)
$$
(3.5)

Pokud provedeme test, kdy si pomocí homografie necháme ze vzorových souřadnic spočítat všechny rozsvícené body na panelu Obr.  $(3.11(a))$  a zobrazíme si chybové vektory (rozdíl odhadu souřadnic a jejich rozpoznané polohy) odhadu jednotlivých bodů Obr.  $(3.11(b))$  zjistíme, že jediné co homografie odstranit nedokáže je radiální zkreslení. V našem případě je tak malé, že to pro naše účely nevadí. Pokud by bylo toto zkreslení moc velké, bylo by nutné jej před provedeném odhadu homografie kompenzovat.

### **3.6.2** Výběr vhodných odpovídajících si bodů pro od**had homografie**

Nyní již máme vytvořené jednoznačné zobrazení H mezi obrazem a vzorem. Zbývá ještě otázka, jakým způsobem vybrat odpovídající si body a také kolik jich vybrat. **Počet LED diod**, které je potřeba vybrat je dán jednak minimem pro výpočet homografie, což jak jsem uvedl výše jsou čtyři a také některými dalšími fakty:

- Vybrané diody musí pokrýt pokud možno rovnoměrně celý obraz.
- Musí se počítat s tím, že některá z vybraných LED diod nebude svítit.

 $^{2}$ Body  $P_i$  musí být při použití  $H$  (vzorec 3.4) v homogenních souřadnicích.

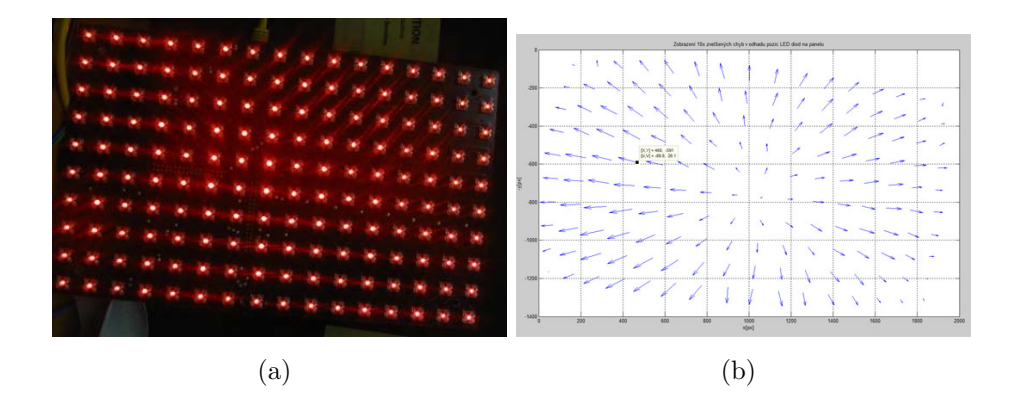

- Obrázek 3.11: a) Panel 16x10 s rozsvícenými diodami b)Desetkrát zvětšené chyby odhadu souřadnic LED diod. Počátek vektoru odpovídá odhadu. Konec vektoru skutečné poloze diody v obraze.
	- Diod nesmí být příliš mnoho, protože si musíme být po jejich rozpoznání jisti jejich vzájemnou polohou.
	- Diody musí být dostatečně daleko od sebe ze stejného důvodu jako v předchozím bodě.

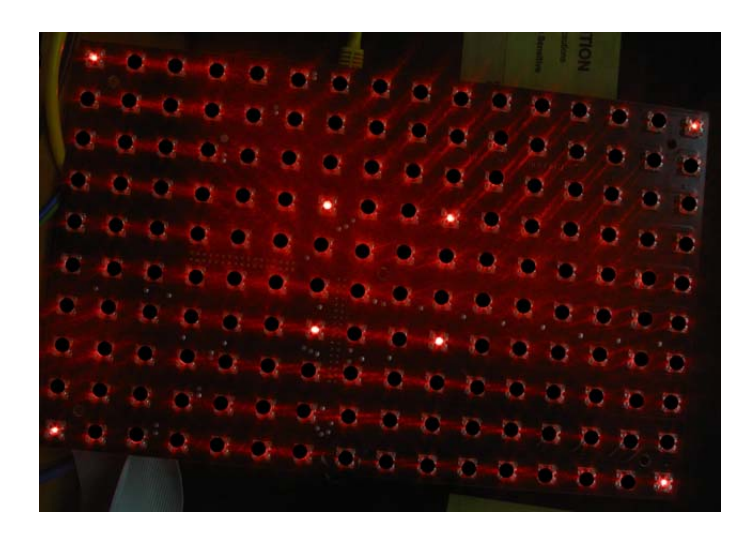

Obrázek 3.12: Volba pozic rozsvícených LED pro odhad homografie.

Pro odhad homografie stačí čtyři body, ale pro větší redundanci jsem zvolil nejméně osm bodů. Pokud by i potom homografie vykazovala velké chyby v odhadu další diod je možné množinu odpovídajících si diod zvětšit a homografii odhadnout znovu již s použitím předchozí odhadnuté homografie.

V extrémním případě pak můžeme odhad homografie vypočíst ze všech dostupných diod. Pro výběr **pozic LED diod** je potřeba dbát na rovnoměrné pokrytí celého obrazu a také na výběr vhodných pozic z hlediska jejich budoucího rozpoznávání. Dobře ilustruje vhodný výběr LED diod k určení homografie Obr. (3.12). Bohužel ne u všech panelů máme možnost rozsvěcet jednotlivé diody a musíme rozsvítit celý segment například Obr. (2.6), kde je se led panel chová jako 7-segmentový zobrazovač. Tam musíme rozsvítit třeba dva segmenty, ve kterých pak ale pracujeme s diodami obdobně jako u maticových zobrazovačů.

### **3.6.3** Odhad pozice bodů pro výpočet homografie

Homografie jako taková dokáže při vhodné volbě odpovídajících si bodů věrně simulovat veškeré lineární transformace. V našem případě však vyvstane ještě jeden problém, který homografie nevyřeší. Tím problémem je odhad odpovídajících si bodů, které potřebujeme pro odhad homografie. V podstatě bychom potřebovali mít homografii již vypočtenou, abychom mohli určit odpovídající si body pro samotný výpočet homografie. Jak vidno tudy cesta nevede, a proto pro odhad odpovídajících si bodů musíme zvolit jiný postup. Při výběru postupu jsem vycházel z faktů:

- Odpovídající si body jsou daleko od sebe. Tento pojem je relativní ovšem vztahuji-li ho ke způsobu odhadu jejich pozice, pak se mi nesmí stát, že bych dva sousední body zaměnil.
- Pro odhad vztahu mezi body nemám k dispozici nic jiného,než jejich původní a nové souřadnice.

Vyjdu-li z předchozích tvrzení, pak se jako dobrý způsob pro odhad hodí najít bázové vektory obou systému (jak vzorového, tak obrazového) a pomocí těchto bázových vektorů provést odhad odpovídajících si bodů pro určení homografie. Pro vyřešení tohoto problému jsem vybral následující postup.

- 1. Na LED panelu si rozsvítím 3 LED diody, které tvoří trojúhelník (ilustrace 3.13) ve kterém platí, že délky stran jsou navzájem různé a platí  $(L_1 > L_2 > L_3).$
- 2. Z osazovacího plánu (nebo jinak) získám souřadnice vzorových bodů a to samé získám z pořízeného obrazu.

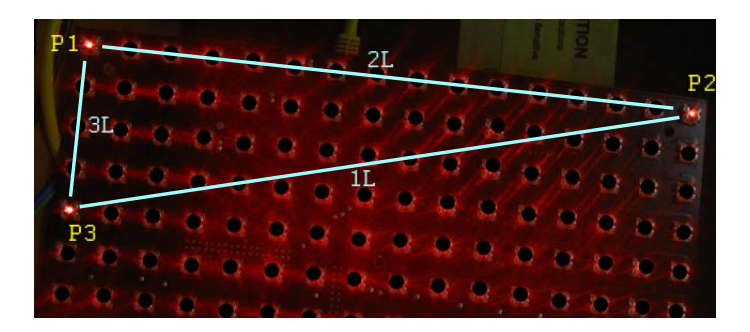

Obrázek 3.13: Odhad bázových vektorů.

- 3. Spočítám si ke každému bodu vzdálenosti od svých sousedů  $(L_1, L_2, L_3)$ .
- 4. Určíme souřadnice bodu  $P_1$  tak, že  $P_1 = L_2 \cap L_3$ . Obdobně pak body *P*<sup>2</sup> a *P*3.
- 5. Bod  $P_1$  tvoří počátek nového souřadného systému. Báze tohoto systému pak spočtu následovně  $b_x = P_2 - P_1$  a  $b_y = P_3 - P_1$ .
- 6. Kroky 2. až 4. provedu jak pro obrazové body tak pro body vzorové.
- 7. Na LED panelu rozsvítím body určené pro odhad homografie (například Obr. (3.12)).
- 8. Z osazovacího plánu (nebo jinak) získám souřadnice vzorových bodů a to samé získám z pořízeného obrazu.
- 9. Pomocí transformací Obecná soustava (souřadnice z osazovacího plánu) - Vzorová báze získám souřadnice v souřadném systému vzorových bodů. Tyto souřadnice poměrově odpovídají souřadnícím v souřadném systému obrazů. Tedy tyto vypočtené souřadnice převedu pomocí transformace Obrazová báze - Obecná soustava na obecné souřadnice (souřadnice v pořízeném obraze).
- 10. Odhad souřadnic pomocí bází není tak přesný, ovšem diody jsou tak daleko od sebe, že je není možné mezi sebou zaměnit i při velké toleranci k pozici odhadnutých souřadnic. Tolerance může být až polovina vzd´alenosti mezi nejbliˇzˇs´ımi diodami ve smˇeru osy *x* a *y*.
- 11. Pomocí odhadnutých souřadnic  $\pm$ rozptyl zjistím, které vzorové body si odpovídají s obrazovými body.

12. Pokud je pˇredchoz´ı krok ´uspˇeˇsn´y, pak m´am **seˇrazenou posloupnost vzorových bodů** (z osazovacího plánu nebo jinak) **a obrazových bodů** (z pořízeného obrazu metodami rozpoznání), které si vzájemné odpovídají. Není tedy problém pomocí nich provést odhad homografie.

Výše popsaný postup není možné použít pro rozpoznání odpovídajících si bodů u LED panelů, u kterých nemůžeme libovolně rozsvěcet diody (například 8-segmentových zobrazovačů). Zde musím použít jiný postup, který je ovšem velmi podobný. Jediný rozdíl je v tom, jakým způsobem určíme odpovídající si body pro odhad homogarafie. Postup je následující:

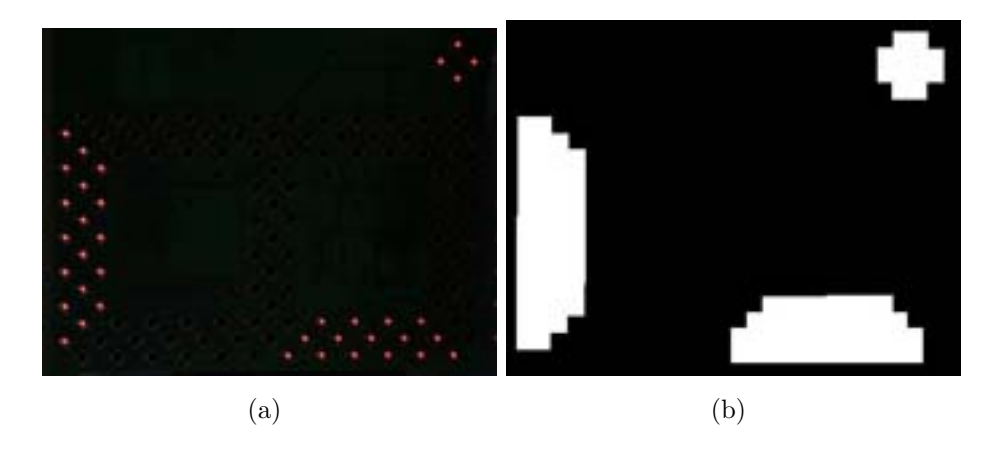

Obrázek 3.14: a) 7 segmentový zobrazovač, b) Tvorba objektů.

$$
x = r\cos(\alpha)
$$
  
\n
$$
y = r\sin(\alpha)
$$
  
\n
$$
0 \le \alpha < \pi
$$
  
\n(3.6)

- 1. Na LED panelu rozsvítíme 3 segmenty, jak je zobrazeno na Obr.  $(3.14(a))$ .
- 2. V obraze vyhledáme všechny LED diody, které následně nahradíme kruhovou nebo čtvercovou maskou. Volba poloměru masky je dána vzdáleností jednotlivých LED diod od sebe. Maska musí být veliká tak, aby nám z diod, které si sousedí v jednom segmentu utvořila jediný objekt, jak je to znázorněno na Obr.  $(3.14(b))$ . Tvorba čtvercové masky je triviální. Kruhovou masku pak podle [ZBF98, str. 55-60] vytvoříme

dosazen´ım do vzorce 3.6. T´ım dostaneme souˇradnice kruhu, ten potom vyplníme některou z metod popsaných také v [ZBF98, str. 79-88].

- 3. Pomocí funkcí *bwlabel* a *regionprops* vypočítáme težiště k získaným objektům. Vypočtená těžiště (modré body) jsou zobrazena na Obr. (3.15)
- 4. To samé provedeme na vzorových datech. Tím dostaneme 3 odpovídající si body. Z nich můžeme spočítat báze jednotlivých systémů stejným způsobem, jako jsme to počítali u předchozího způsobu, určeného pro panely s možností rozsvěcet LED diody libovolně.
- 5. Vypočítáme těžiště pro všechny segmenty. Tím dostaneme 8 odpovídajících si bodů. Těžiště používáme proto, že jsou tak daleko od sebe, abychom pro jejich jednoznačné určení mohli použít získaných bází. Z těchto 8 bodů vypočteme homografii.

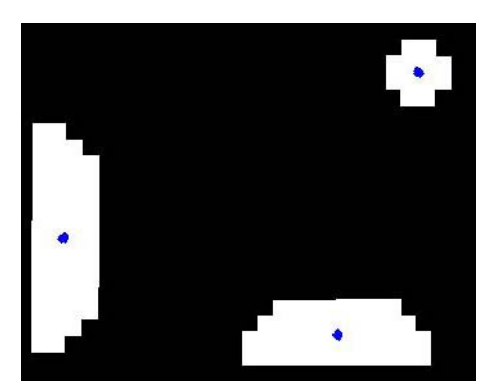

Obrázek 3.15: Vypočtená těžiště.

## **Kapitola 4**

## Implementace navržených **algoritm˚u**

Oproti předpokladům proběhla implementace pouze v jazyce Matlab, ve kterém jsem odzkoušel jak funkčnost všech navržených algoritmů a postupů, tak jejich rychlost. Dále předpokládám implementaci do jazyka  $C++$ , případně C Sharp nebo Java. V současné době je SW řídicí jednotky LED panelů implementován v jazyce Delphi (Object Pascal) a i ten by bylo vhodné přepsat do jednoho z výše jmenovaných jazyků. V případě shody implementačních jazyků bude možné použít spojovacího rozhraní pro oba programy a zajistit tak lepší spolupráci obou celků. Poslední výhodou pak je jejich multiplatformita.

## **Kapitola 5**

## **Implementace hardware**

V předchozích kapitolách bylo popsáno, jakým způsobem by zařízení mělo fungovat. V této bych rád popsal hardwarové prostředky, které mi umožní realizovat zařízení určené pro testování zobrazovacích panelů. Jedná se o výběr vhodného snímacího zařízení oddíl 5.1, návrh pracoviště oddíl 5.2 a výběr řídicí jednotky oddíl 5.3.

### **5.1 Výběr snímacího zařízení**

Výběr snímacího zařízení je podřízen několika určujícím faktorům. Prvním z nich je informace o předpokládaných maximálních rozměrech zobrazovacích panelů. Největší z panelů má rozměry 50 × 50 cm s největší hustotou osazení čtyři diody na  $\text{cm}^2$  dále pak zjištění, že pro bezchybné rozpoznání LED diod na panelu je potřeba 8-12 pixelů na jednu diodu. Z toho nám vychází minimální rozlišení snímacího zařízení 2Mpix. Dalším parametrem je zhruba metrová vzdálenost snímacího zařízení od panelu.

#### **5.1.1 Výběr kamery**

Zařízení, která připadají v úvahu jsou fotoaparát nebo kamera. Pro fotoaparát hovoří jeho poměr cena ku rozlišení čipu, ovšem výhoda ceny padá v případě, že bychom chtěli jednoznačně definovat parametry snímacího zařízení tedy použít objektiv s fixním zaostřením, kdy by bylo potřeba použít zrcadlovky. Dle mého názoru největší nevýhodou je rozhraní, přes které lze s fotoaparáty komunikovat. Problém rozhraní je řešen v průmyslových kamerách, u kterých se takovéto použití předpokládá. Z těchto důvodů jsem

se rozhodl použít CMOS kameru. K faktorů, které jsem uvedl výše se ještě přidává volba vhodného komunikačního rozhraní. V současné době dostupná rozhraní jsou :

- FireWire (IEEE 1394a) jedná se o standardní rozhraní používané pro připojení periférií k počítači. Norma 1394a se díky své nižší datové<sup>1</sup> propustnosti používá u kamer s rozlišením do 2 Mpix. V současné době existují i nové formy s vyšší datovou propustností, používáné pro kamery s větším rozlišením.
- USB U kamer určených k počítačovému vidění se nejčastěji používá z rodiny USB standardů USB 2, který se díky datové propustnosti 480 Mbps používá pro kamery do 2 Mpix. V současné době se začal používat, pro kamery s vyšším rozlišením, standard USB 3 s datovou propustnost´ı 5Gbps.
- GiGe Toto rozhraní používá pro komunikaci se snímacími zařízeními gigabitov´y ethernet. Svou datovou propustnost´ı 1000Mbps se hod´ı i pro přenos obrazu kamer s větším rozlišením.

Díky výše uvedeným skutečnostem jsem zvolil kameru s rozhraním USB 3. S přihlédnutím ke zbytku omezujících faktorů jsem vybral kameru USB CMOS Color Camera DFK 72AUC02 Obr. (5.1) s rozlišením 2592x1944 a čipem  $1/2.5$ "od firmy Imagingsource. Tato kamera měla nejlepší poměr cena/rozlišení, kdy za 300 euro dostaneme rozlišení 5 Mpix.

 $12$ áleží na normě dle které je FireWire realizován:  $1394a(400Mbps)$ ,  $1394b(800Mbps)$ 

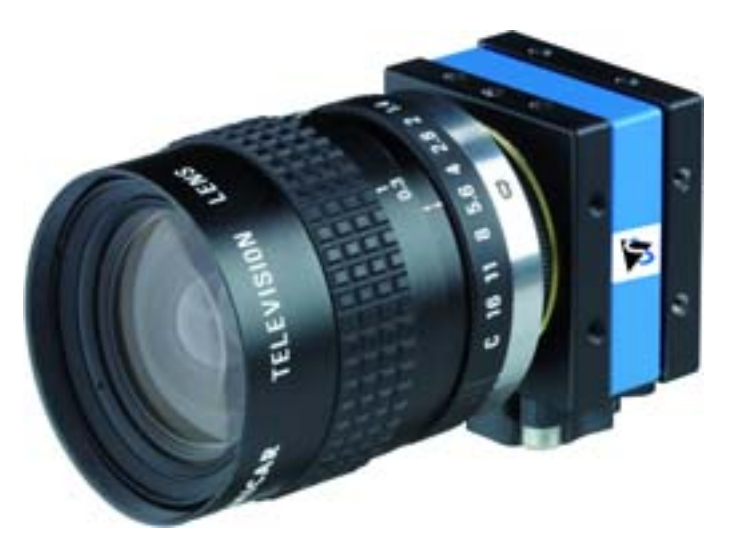

Obrázek 5.1: Kamera DFK 72AUC02

### 5.1.2 Výběr objektivu

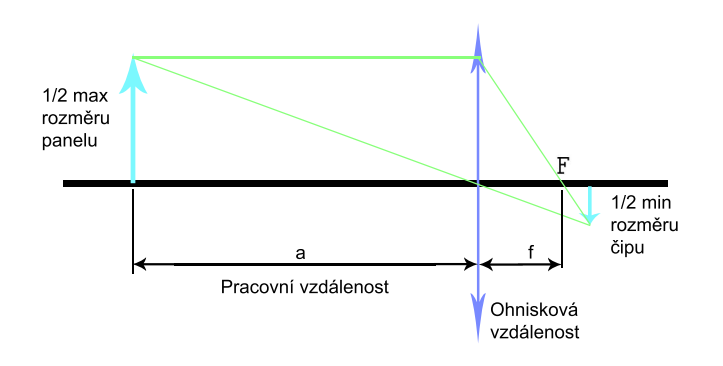

Obrázek 5.2: Model pro určení ohniskové vzdálenosti objektivu.

Pro výběr objektivu je důležité vypočíst jeho ohniskovou vzdálenost. Výpočet provedeme pomocí vzorce 5.1, který je odvozen na základě Obr. (5.2). Dosazením známých hodnot ( Tab.  $(5.1)$  ), přičemž musíme dát pozor na to, že do výpočtu dosazujeme polovinu maximálního rozměru panelu (*y*[mm]) a polovinu minimálního rozměru čipu (y'[mm]). Zjistíme, že potřebná ohnisková vzdálenost je f je 8,49 mm. Objektiv s tímto ohniskem se bohužel nevyrábí a proto musíme vzít nejbližší menší tedy objektiv s ohniskem 8 mm. Variantou k manuálním(fixfocus) objektivům jsou tzv. objektivy s nastaviteln´ym ohiskem (varifocal) objektivy. Vybereme-li si varifocal objektiv,

| pracovní vzdálenost                   | 1 <sub>m</sub>                       |
|---------------------------------------|--------------------------------------|
| velikost čipu                         | $1/2.5$ " tedy $5.76 \times 4.29$ mm |
| max. rozměry panelu $50 \times 50$ cm |                                      |

Tabulka 5.1: Parametry pro výpočet ohniskové vzdálenosti objektivu

nebude v budoucnu téměř možné kompenzovat jeho vady (např. soudkovitost, poduškovitost atp.), protože se změnou ohniskové vzdálenosti se změní i projev vad objektivu.

$$
f = \frac{y'a}{-y+y'}\tag{5.1}
$$

Poslední věc, kterou u objektivu řešíme je formát objektivu, který by měl korespondovat s formátem čipu. V případě, že bychom vybrali objektiv s formátem menším, než je formát čipu, pak by objektiv nezobrazoval předmět na celý čip a okraje čipu by nebyly exponovány. V opačném případě bude na čipu exponován pouze výřez z pozorované oblasti. V mém případě jsem použil první varianty.

### 5.2 Návrh pracoviště

Pracoviště musí splňovat několik požadavků, kterým je nutno podřídit návrh. Jejich výčet zde uvádím:

- Vzdálenost mezi koncem objektivu a plošným spojem, respektive čipy LED diod musí být 1 m. Délka 1 m vychází z vypočtené ohniskové vzdálenosti objektivu (8 mm) a maximálního rozměru vyráběných ploš/ných spojů  $60 \times 50$  cm.
- Minimální vnitřní půdorys zařízení musí být 60 × 50 cm tento rozměr je dán maximální velikostí plošných spojů.
- Pod uchycením tištěného spoje do zařízení musí být místo minimálně 10 cm pro připojení řadičů LED panelů a kabeláže.
- $\bullet$  V horní části pracoviště musí být místo pro uchycení snímacího zařízení a zároveň zapojení kabeláže.
- Poloha snímacího zařízení musí být stavitelná v rozmezí  $\pm 10$  cm od základního umístění snímacího zařízení.
- Musí umožňovat přístup jak ke snímacímu zařízení, tak testovanému zařízení.
- Musí zabraňovat nežádoucím odleskům, které by mohly na testovaném panelu vznikat a odrážet se do snímacího zařízení.
- Pro obsluhu musí být snadné a rychlé vkládat nové testovací panely.

Na základě těchto požadavků jsem provedl návrh pracoviště jehož model je na Obr. (5.3) a Obr. (5.4). Rozdíl oproti obrázku je vnitřní barva zařízení, která bude matně černá, aby se zamezilo odleskům. Dovnitř se bude umísťovat LED panel nasazený na držák, který je zobrazen na Obr. (5.5). Výkresová dokumentace pro výrobu zařízení je uvedena v elektronických přílohách k této práci.

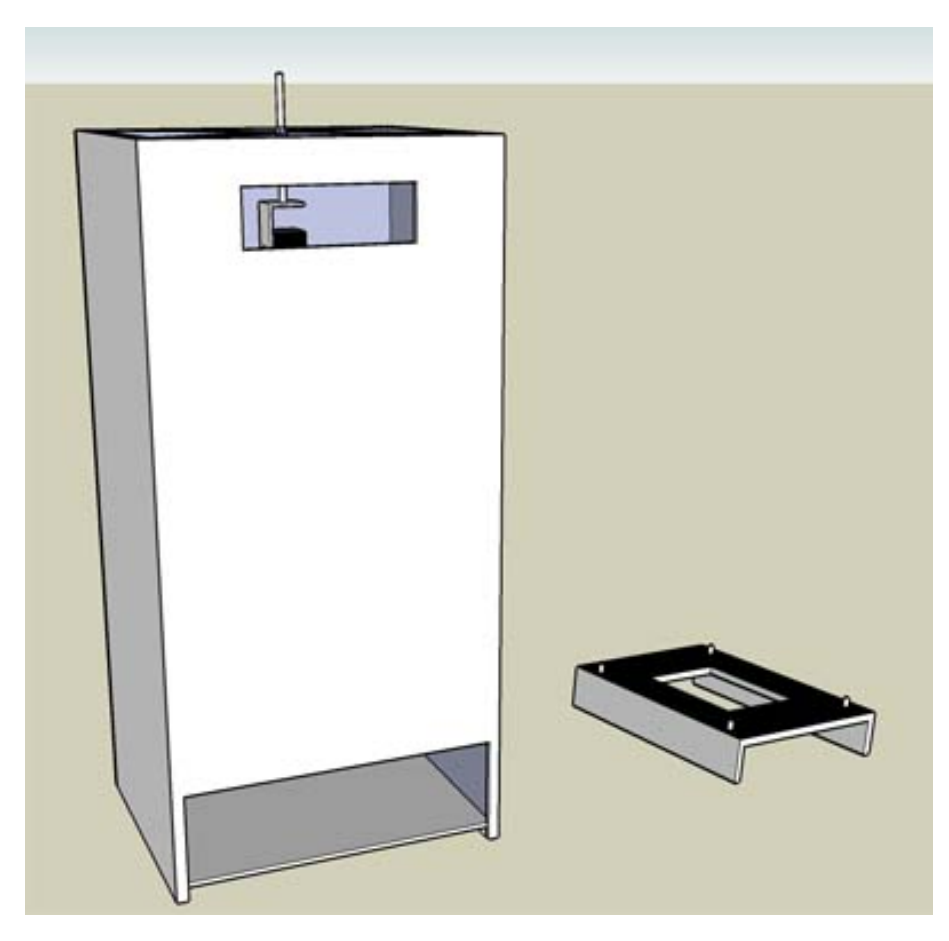

Obrázek 5.3: Model pracoviště

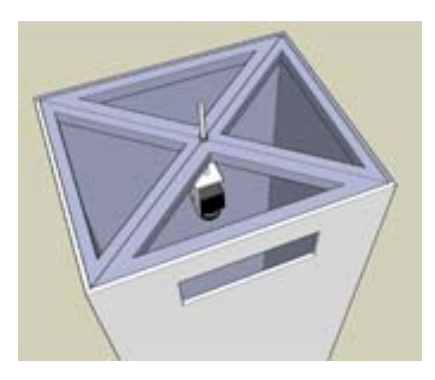

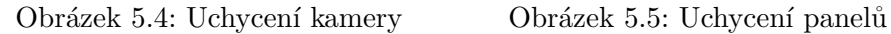

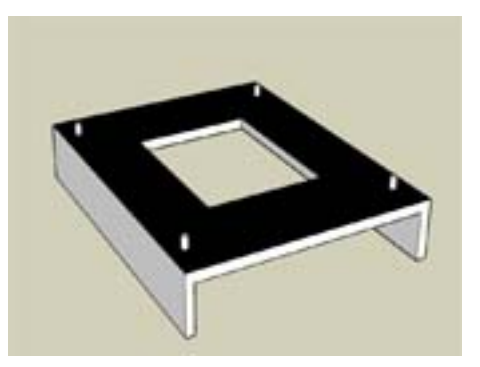

Pro testování algoritmů jsem sestavil improvizované pracoviště, které je zobrazeno na Obr. (5.6). V testovaném pracovišti jsem kameru nahradil obyčejným fotoaparátem a místo boxu, který brání odleskům, jsem při testování zatemnil celou místnost.

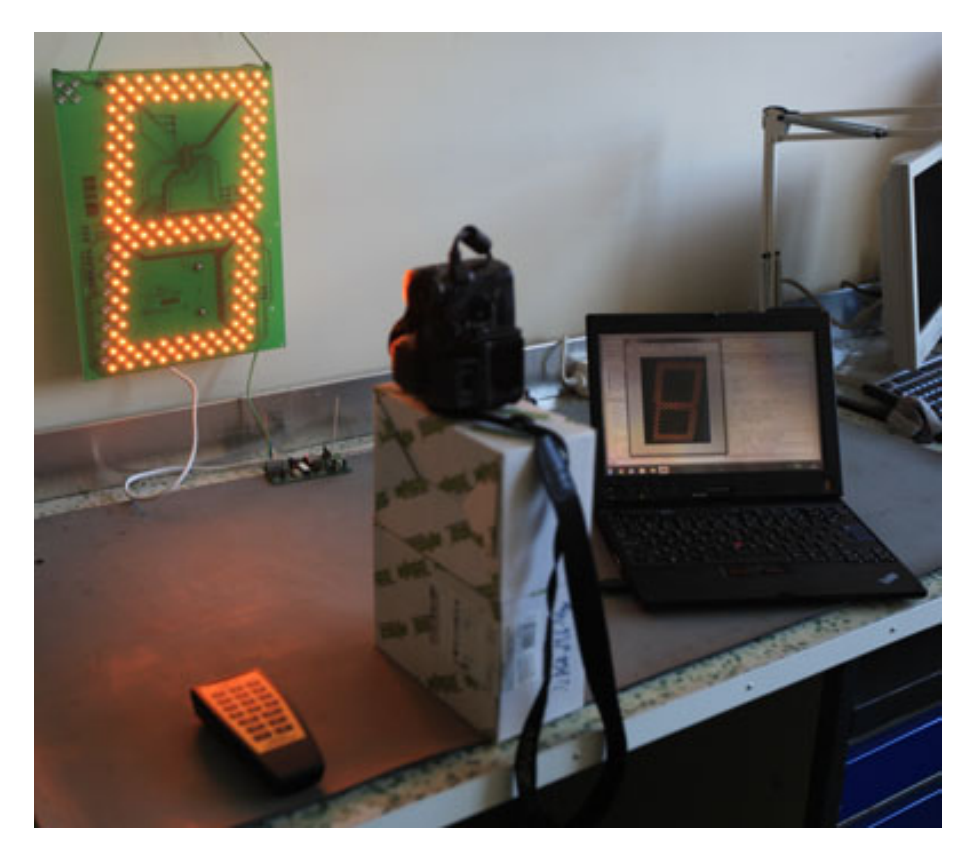

Obrázek 5.6: Improvizované pracoviště sestavené pro testování algoritmů.

### **5.3** Výběr řídicí jednotky

Řídicí jednotkou tohoto zařízení může být obyčejné PC nebo embedded zařízení, na které jsou kladeny následující nároky.

- Musí disponovat vhodným komunikačním portem pro komunikaci a ˇr´ızen´ı sn´ımac´ıho zaˇr´ızen´ı. V naˇsem pˇr´ıpadˇe mus´ı **obsahovat USB 3**.
- Musí disponovat vhodným komunikačním portem pro komunikaci s jednotkou, která je schopna ovládat testovaný panel. V našem případě se jedná o jednotku TesterIO, která komunikuje přes **RS232** protokol PDE<sup>2</sup>.
- Musí umožnit obsluze sledovat průběh testu a případně do testů zasahovat. Z této podmínky vyplývá několik požadavků, ovšem tyto požadavky pokrývá každý běžný počítač, který umožňuje **připojení monitoru,** klávesnice a myši.
- Musí umožnit ukládat větší množství dat. Jedná se testovací obrazce, výsledky testů atp... Jinou možností je, že testovací jednotka bude připojená k serveru, odkud bude testovací data načítat a zároveň ukládat výsledky testů. Je-li úloha takto řešena, pak je potřeba uchovávat pouze výsledky a testovací obrazce právě prováděného testu do doby, než budou odeslána na server. To nám umožní použít více testovacích jednotek operujících nad stejnými testovacími daty, jinak řečeno nám to zajistí jednotnost testovacích dat.

 $2$ Jedná se o vnitřní protokol firmy Gema s.r.o, která testovací jednotku vyrobila.

## **Kapitola 6**

## Závěr

Cílem této práce bylo vyvinout algoritmy a přípravky pro otestování LED zobrazovačů. Úlohu jsme analyzovali a provedli implementace a testování navržených algoritmů v programovém prostředí Matlab 2009b.

Hlavním úkolem celé práce bylo nalézt vhodné transformační vztahy mezi pořízeným obrazem a vzorovými daty. V průběhu vývoje a testování se ukázalo, že v pořízeném obraze převažují lineárně aproximovatelné chyby nad těmi nelineárními. Z těchto důvodů jsem zvolil projektivní transformaci (homografii), která je schopna namapovat pořízená obrazová data na data vzorová. Dalším úkolem bylo provést odhad homografie tak, aby kompenzoval (simuloval) chyby v pořízeném obraze s co nejmenší chybou. K tomuto ´uˇcelu dobˇre poslouˇzil rozklad na singul´arn´ı ˇc´ısla (SVD), kter´y n´am umoˇznil odhadnout homografii tak, aby byla chyba aproximace minimalizována.

Dalším poznatkem získaným během vývoje bylo zjištění, že nelze použít stejné metody pro zpracování maticových zobrazovačů a sedmi-segmentových zobrazovačů. Jedná se o prvotní zorientování obrazu a provedení odhadu homografie. Nepoužitelnost metod navržených pro maticové zobrazovače byla způsobena tím, že nebylo možné u sedmi-segmentových zobrazovačů rozsvítit jednotlivé diody, ale pouze celé segmenty. Testovací postup po provedení odhadu homografie je pro oba typy zobrazovačů stejný. K výše popsanému dochází nejenom u sedmi-segmentových zobrazovačů, ale i u jiných typů, které nebudou schopny rozsvěcet LED diody samostatně.

Posledním krokem, kerý je potřeba učinit je reimplementace z programového prostředí Matlab do jazyka  $C++$  a zapouzdření celého systému.

## **Literatura**

- [HZ03] R. Hartley and A. Zisserman. *Multiple View Geometry in computer vision*. Cambridge University Press, 2003.
- [SHB99] M. Sonka, V. Hlavac, and R. Boyle. *Image Processing Analisys, and Machine Vision*. PWS, 1999.
- [ZBF98] J. Zara, B. Benes, and P. Felkel. *Moderní počítačová grafika*. Computer Press, 1998.

## **Pˇr´ıloha A**

## Výkresová dokumentace pro výrobu testovacího pracoviště

V této příloze je na následujících listech uvedena výkresová dokumentace sloužící k výrobě testovacího zařízení. Jsou v ní řešeny problémy s uchycením kamery do testovacího zařízení a způsob, jakým budou testované LED panely vkládaný do testovacího zařízení.

## **Pˇr´ıloha B**

## Obsah přiloženého CD

K práci je přiloženo CD s elektronickým obsahem. Obsah CD je členěn do následujících adresářů:

- *zprava/*: elektronická verze bakalářské práce,
- software/: zdrojové kódy popsané v této práci implementované v Matalb 2009b,
- *tvary*/: fotografie vyráběných tvarů LED panelů,
- vykresova dokumentace/: výkresy pro výrobu zařízení.